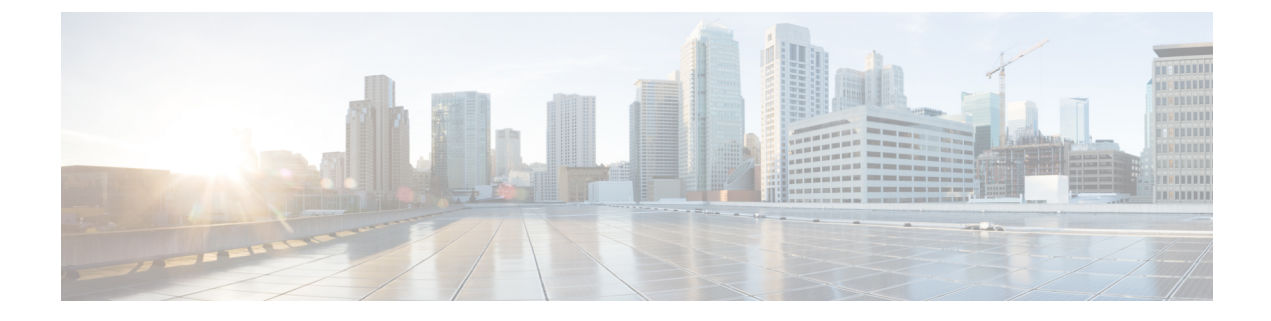

## **Debugging NXDB**

This appendix includes the following sections:

• Collecting Logs and Debugging [Information,](#page-0-0) on page 1

## <span id="page-0-0"></span>**Collecting Logs and Debugging Information**

To collect logs and debugging information for the external controller, enter the **show tech-support controller** command. This command also creates another tar.gz file in bootflash

bootflash:Tech-NXOS\_DME\_logs\_20160809\_134358.tar.gz, which also needs to be copied as part of the tech-support collection. This file is displayed as part of the a severity 2 syslog message at the time of command execution.

```
switch(config)# terminal monitor
switch(config)# show tech-support controller > sh_tech_ctrl
2016 Aug 9 13:43:58 switch %USER-2-SYSTEM_MSG: Open NxOS Logs stored as
bootflash:Tech-NXOS_DME_logs_20160809_134358.tar.gz, please collect this
file as part of show tech support -vsh
```
To collect logs and debugging information for the switches, enter the **show tech-support vxlan** and **show tech-support vxlan platform** commands.

To collect logs and debugging information for the object store, enter the **show tech-support object-store user admin** command. The object store log is stored in a file, and the command output displays the name and location of the log file (for example, /logflash/debug\_logs/objstore\_20160408\_101450.log).

To collect logs and debugging information for the OVSDB plugin, enter the **guestshell runsudo ovsdb-plugin tech-support** command. As the OVSDB plugin logs are collected, you can store them in a different server to retrieve them. To do so, use the **run guestshell** command to connect to the Guest Shell, copy logs/tech-support to the bootflash, and SCP from the bootflash to the location where this log can be retrieved. The log is located at /usr/local/ovsdb/ovsdbplugin 20160809-142608.tar.gz and is displayed as part of the tech-support command execution.

```
switch# guestshell run sudo ovsdb-plugin tech-support
nohup: ignoring input and appending output to 'nohup.out'
nohup: ignoring input and redirecting stderr to stdout
Data archive written to /usr/local/ovsdb/ovsdbplugin_20160809-142742.tar.gz
```
You can also collect logs and debugging information for the OVSDB plugin using SCP.

```
switch# guestshell run sudo ovsdb-plugin tech-support scp admin@172.31.145.141:/
--vrf management
```
nohup: ignoring input and appending output to 'nohup.out' nohup: ignoring input and redirecting stderr to stdout Data archive written to /usr/local/ovsdb/ovsdbplugin 20160809-142504.tar.gz Sending archive to admin@172.31.145.141:/... The authenticity of of host '172.31.145.141 (172.31.145.141)' can't be established. RSA key fingerprint is bc:43:88:61:b5:27:ee:90:3b:fb:4a:b5:8c:38:ae:f9. Are you sure you want to continue connecting(yes/no)? yes Warning: Permanently added '172.31.145.141' (RSA) to the list of known hosts. User Access Verification Password: ovsdbplugin\_20160809-142504.tar.gz 100% 20MB 20.0MB/s 00:01

To collect the OVSDB client dump from the OVSDB plugin, enter the **ovsdb-client -v dump tcp:1.1.24.1 hardware\_vtep** command. The switch interface in this command should be reachable from the OVS client and should be in the same VRF on which the OVSDB plugin is running.